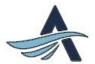

## **EZ EnRoute School Bus Tracking**

## Setup instructions:

- 1. Upload the **EZ enRoute** app either from <u>Google Play Store</u> or <u>Apple iTunesStore</u> on your mobile device.
- 2. Your username is the primary email address that you listed in your Family Zone account.
- 3. The first time you login, you will be required to use **RESET PASSWORD** link on the mobile application to set your password.
- \*\*Only one account is setup per family, if you want both parents to have their own account please email Lisa Weidel at lweidel@auroraschool.ca with your request.

Any questions or require help, please email Lisa at lweidel@auroraschool.ca

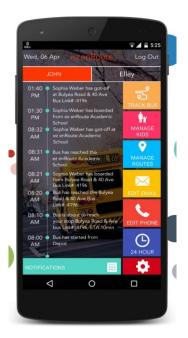